# Шаблоны механик

- [Как запустить рекламную акцию с помощью LOYA](#page-0-0)
- [Многократное использование настроек](#page-2-0)
- [Список возможных шаблонов механик на основе плагинов LOYA](#page-5-0)

## <span id="page-0-0"></span>Как запустить рекламную акцию с помощью LOYA

Команда LOYA разработала методику упрощенного формирования типовых рекламных кампаний. Для того чтобы не выполнять огромное количество точных настроек всякий раз при создании новой кампании, в LOYA можно создавать и хранить шаблоны механик для рекламных акций с определенными параметрами, некоторые из которых можно сохранить для [многократного использования](#page-3-0) в различных кампаниях, модифицируя их значения для каждой кампании. Шаблоны механик создаются на основе плагинов, набор которых фиксирован для каждой приобретаемой версии LOYA.

Таким образом, порядок запуска рекламной акции с помощью LOYA следующий:

1. В разделе интерфейса Кампании – Шаблоны механик при помощи кнопки +Новый шаблон создайте шаблон, используя один из предложенных системой плагинов, согласно логике которого будет работать будущая кампания:

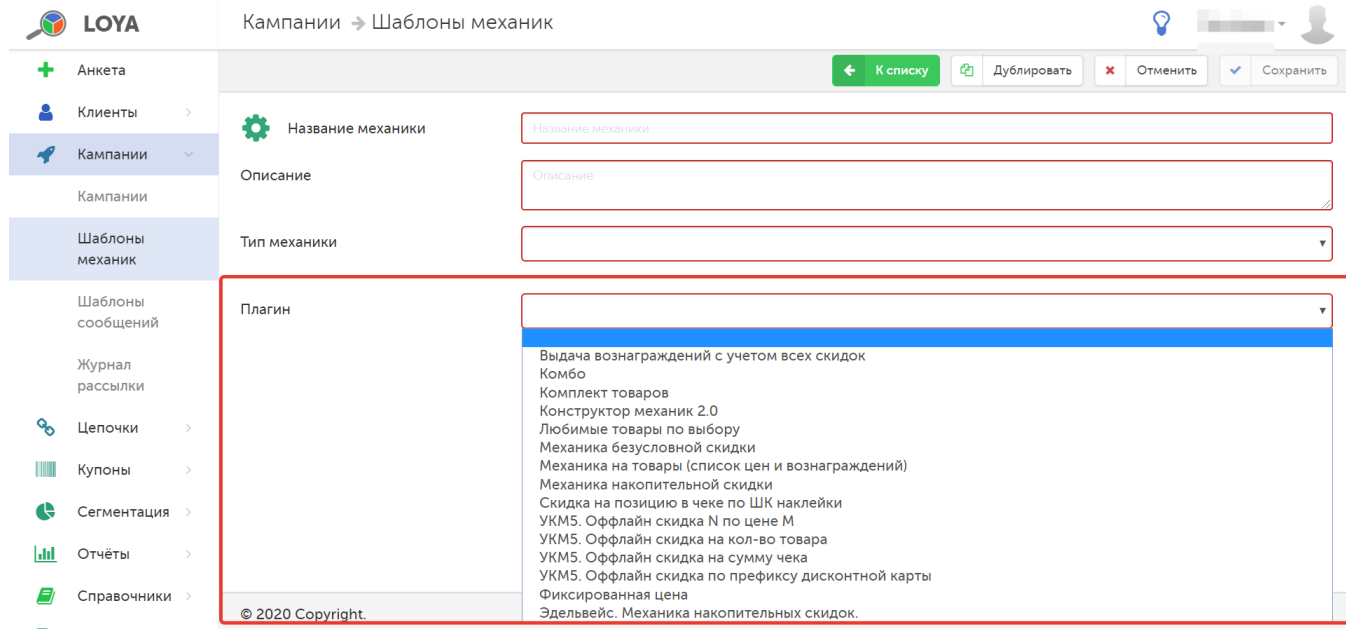

2. Выполните настройки механики и сохраните шаблон:

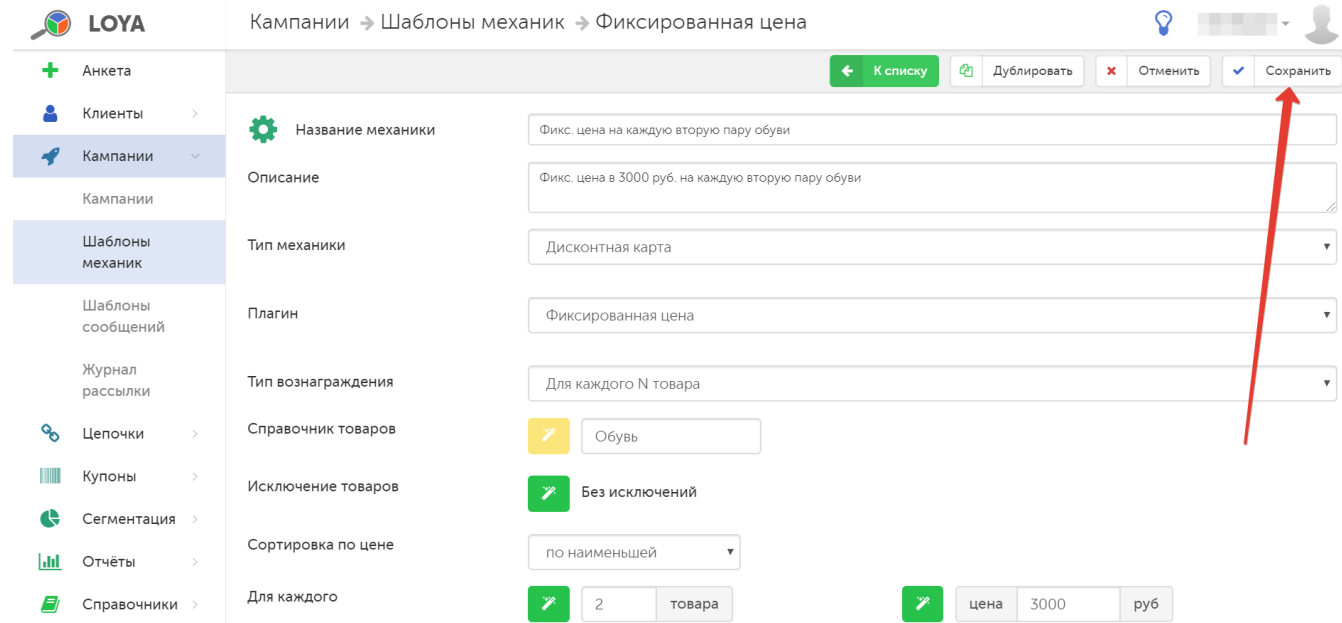

Для любой механики необходимо указать удобное и логичное Название и Описание, по которому ее легко можно будет найти в списке, чтобы использовать при создании рекламной кампании. Что касается Типа механики, он служит исключительно в целях удобства классификации различных видов механик и настраивается в разделе интерфейса Справочники - Типы механик.

В LOYA можно дублировать открытый на редактирование ранее сохраненный шаблон механики. Дублирование шаблона выполняется кнопкой Дублировать. После нажатия на кнопку, в форме редактирования отобразятся данные копии шаблона механики, которые можно будет отредактировать, а оригинал шаблона останется неизменным.

Из формы редактирования шаблона механики также доступно его удаление. Для удаления шаблона механики, нажмите кнопку Удалить.

3. В разделе интерфейса Кампании – Кампании создайте новую рекламную кампанию, в которой будет использоваться созданный ранее шаблон механики:

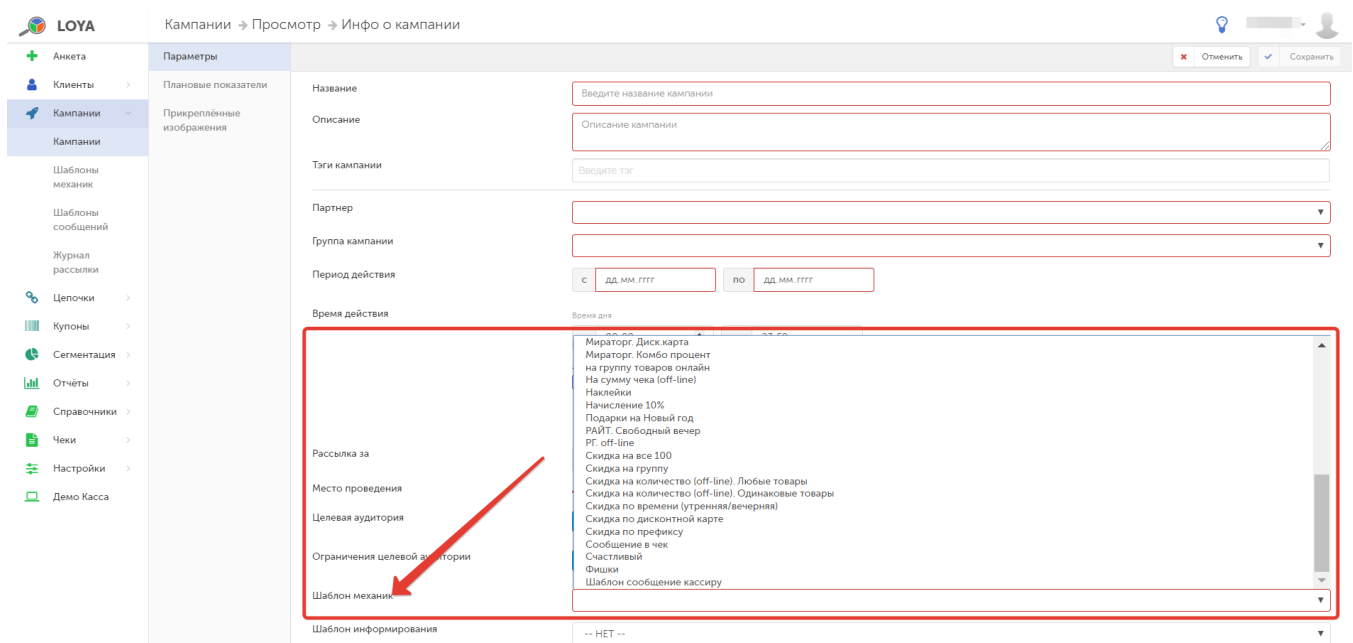

#### 4. Выполните настройки кампании, сохраните и запустите ее:

<span id="page-2-0"></span>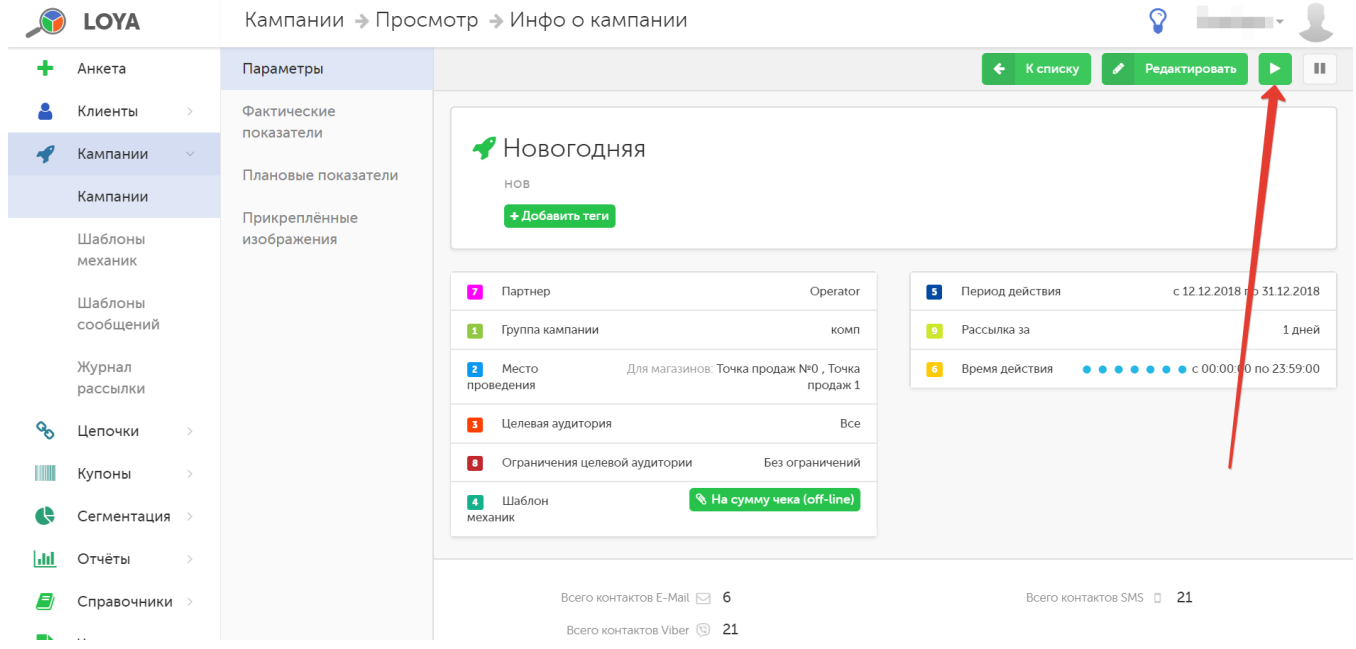

### <span id="page-3-0"></span>Многократное использование настроек

Среди настроек в шаблонах механик есть параметры, снабженные значком . Если в поле рядом с таким значком задать произвольное название, то после сохранения шаблона механики, на этапе запуска кампании с участием данной механики, такой параметр можно донастроить (например, добавить товары в группу или указать их количество). Это позволяет вносить изменения в настройки шаблона механики, используемого в каждой конкретной кампании, прямо из окна Информация о кампании без необходимости изменять оригинал шаблона механики, что удобно при повторном использовании кампании или запуске новой кампании, полученной путем копирования оригинала с частичным изменением его настроек.

К примеру, основываясь на уже созданной механике, допустимо перенести параметры действия бонусов для каждой кампании отдельно. Для этого при создании шаблона механики в настройках бонусов необходимо

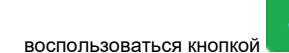

, указать наименование поля для дальнейшей донастройки и сохранить настройки:

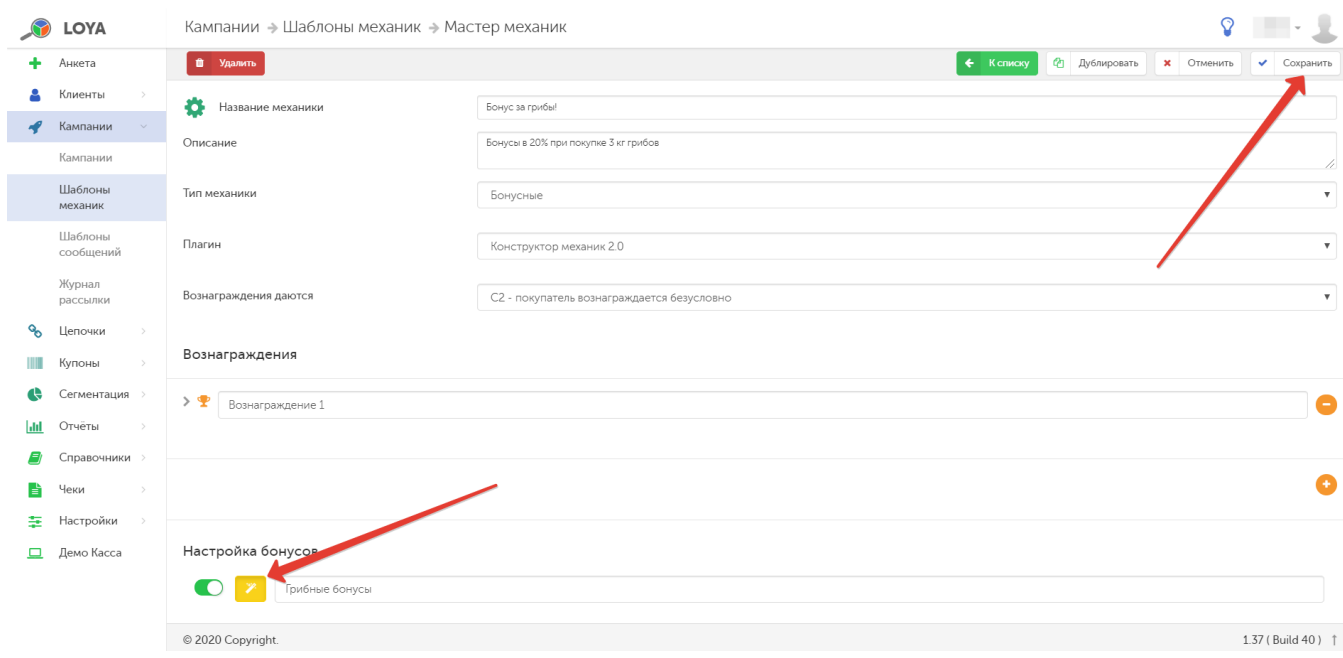

Донастроить срок действия бонусов для конкретной кампании можно сразу после ее создания, непосредственно перед запуском, в разделе Инфо о кампании - Шаблон механик:

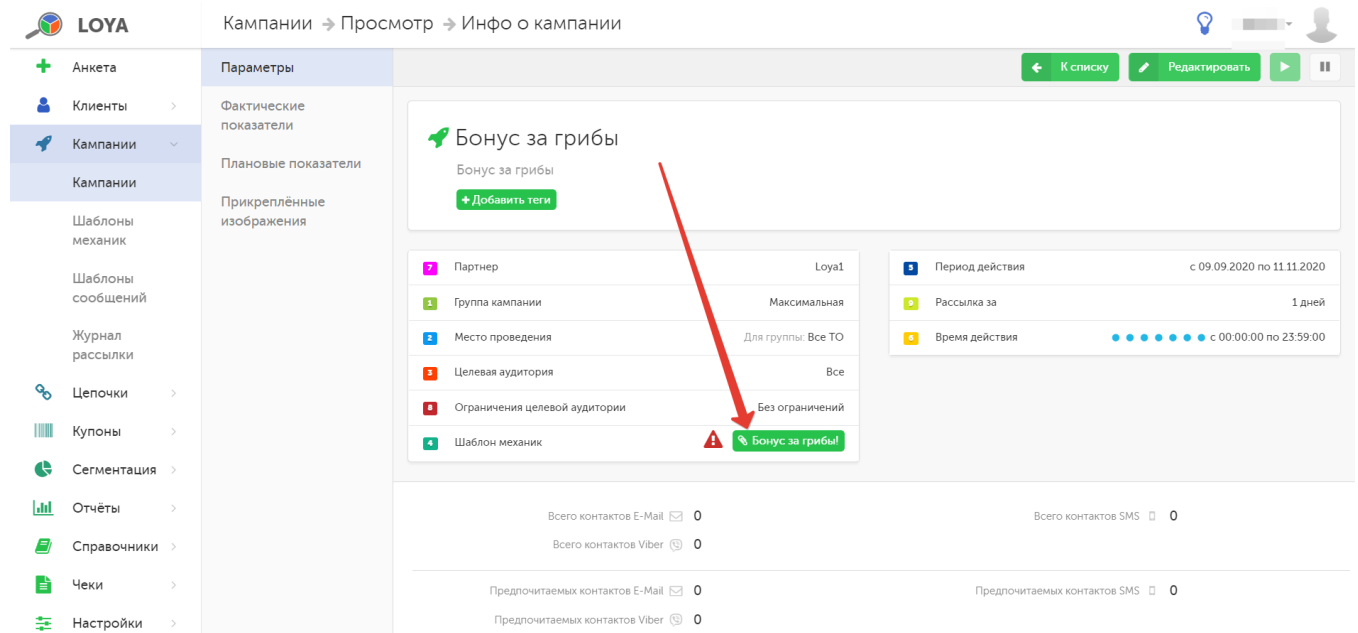

В открывшейся форме можно отредактировать настройки поля, имя которого было задано при создании соответствующей механики:

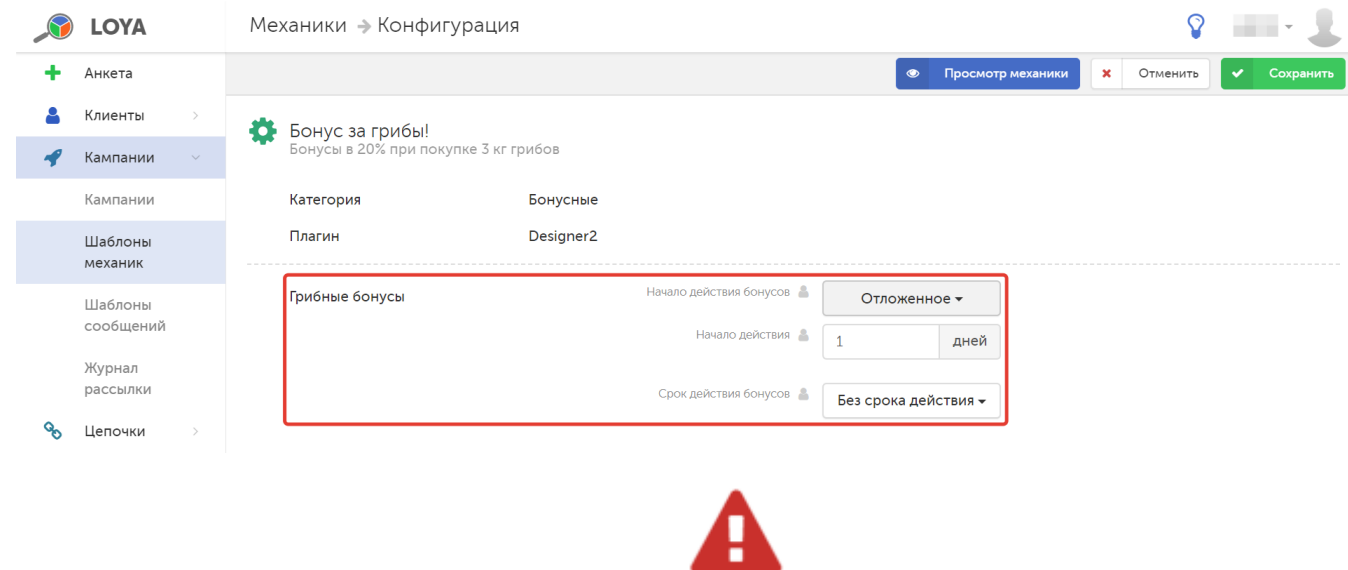

Внимание! Любой параметр в профиле кампании, помеченный знаком , является перенесенным и его значение необходимо дополнительно донастроить и сохранить, прежде чем запускать кампанию.

В процессе настройки шаблона механики, значение любого параметра в настройке шаблона механики, помеченное знаком , можно оставить доступным для донастройки на этапе запуска кампании. Для этого достаточно просто задать в данном поле произвольное название параметра и сохранить настройки шаблона.

## <span id="page-5-0"></span>Список возможных шаблонов механик на основе плагинов LOYA

- [Автоматический купон ко дню рождения покупателя \(₽\)](https://manual.retail-soft.pro/pages/viewpage.action?pageId=50615171)
- [Вознаграждение за любимые товары по приоритету](https://manual.retail-soft.pro/pages/viewpage.action?pageId=50615444)
- [Вознаграждение за сумму покупок по партнерам в прошлом месяце \(₽\)](https://manual.retail-soft.pro/pages/viewpage.action?pageId=50615695)
- [Вознаграждение на товары до заданной суммы за период \(₽\)](https://manual.retail-soft.pro/pages/viewpage.action?pageId=50615926)
- [Выдача вознаграждений с учетом всех скидок](https://manual.retail-soft.pro/pages/viewpage.action?pageId=50615672)
- $\bullet$  [Комбо \(₽\)](https://manual.retail-soft.pro/pages/viewpage.action?pageId=50615693)
- [Комплект товаров](https://manual.retail-soft.pro/pages/viewpage.action?pageId=50615673)
- $\bullet$  [Конструктор механик 2.0](https://manual.retail-soft.pro/pages/viewpage.action?pageId=50615675)
- [Любимые товары по выбору \(₽\)](https://manual.retail-soft.pro/pages/viewpage.action?pageId=50615677)
- [Механика безусловной скидки](https://manual.retail-soft.pro/pages/viewpage.action?pageId=50615679)
- [Механика накопительной скидки](https://manual.retail-soft.pro/pages/viewpage.action?pageId=50616316)
- [Механика на сумму покупки с учетом дня рождения клиента \(₽\)](https://manual.retail-soft.pro/pages/viewpage.action?pageId=50615567)
- [Механика на товары \(список цен и вознаграждений\)](https://manual.retail-soft.pro/pages/viewpage.action?pageId=50615685)
- [Механика фишечных акций \(₽\)](https://manual.retail-soft.pro/pages/viewpage.action?pageId=50615182)
- [Оффлайн-скидки для УКМ 5](https://manual.retail-soft.pro/pages/viewpage.action?pageId=50616321)
- [Реферальные промокоды](https://manual.retail-soft.pro/pages/viewpage.action?pageId=52175007)
- [Скидка на N-ную покупку \(₽\)](https://manual.retail-soft.pro/pages/viewpage.action?pageId=50615697)
- [Скидка на позицию в чеке по ШК наклейки \(₽\)](https://manual.retail-soft.pro/pages/viewpage.action?pageId=50615699)
- [Фиксированная цена](https://manual.retail-soft.pro/pages/viewpage.action?pageId=50616319)
- [Цена по порогам](https://manual.retail-soft.pro/pages/viewpage.action?pageId=50615455)